## **Blackboard**

FAQ - Ultra - Blackboard Collaborate not visible under Details and Actions

Date Published: Mar 23,2020 Category: Article No.: 000063702

**Product:** Collaborate - Ultra Experience **Document Type:** User Documentation

**Document Summary:** 

## **Summary**

This FAQ answers questions about why Blackboard Collaborate Ultra is not visible under Details and Actions when using Ultra View in Learn SaaS **Information**:

## I converted a course in Learn SaaS from Original View to Ultra View, and I am not seeing Blackboard Collaborate Ultra under Details and Actions.

- Log into Learn SaaS environment as Admin
- Click on Admin
- Click on Tool under Tools and Utilities section.
- Scroll down to Blackboard Collaborate Ultra disabled Course Tool
- Select in the drop down menu New and Existing courses and make Course tool available
- Submit

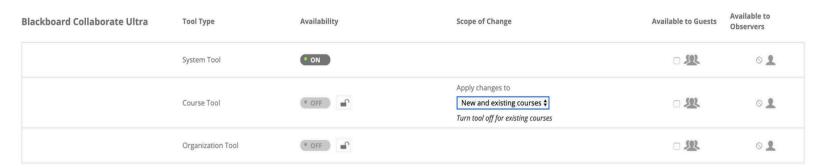